# **C2110** *Operační systém UNIX a základy programování*

#### **4. lekce**

### Petr Kulhánek, Jakub Štěpán

#### kulhanek@chemi.muni.cz

Národní centrum pro výzkum biomolekul, Přírodovědecká fakulta Masarykova univerzita, Kotlářská 2, CZ-61137 Brno

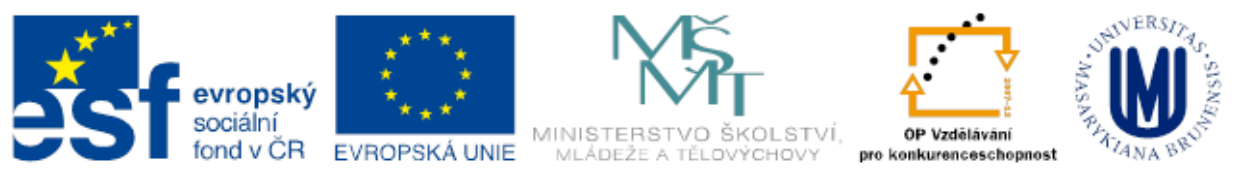

INVESTICE DO ROZVOJE VZDĚLÁVÁNÍ

Operační systém UNIX a základy programování hornesti a hornesti del 4. lekce -1-

### **Obsah**

### **Souborový systém II**

- **speciální znaky, kvóty, přístupová práva, diskové zařízení, USB disky, vyhledávání souborů**
- **Procesy I**
	- **proces, multitasking, základní příkazy, přesměrování, roury**

# **Souborový systém II**

- **Speciální znaky**
- **Kvóty**
- **Přístupová práva**
- **Diskové zařízení**
- **USB disky**
- **Vyhledávání souborů**

### **Speciální znaky**

#### **Speciální znaky (wildcards, divoké znaky) v názvech souborů nebo adresářů:**

- **\*** cokoliv v názvu (bez skrytých souborů)
- **?** jeden znak v názvu
- **[]** rozsah (jeden znak) v názvu, př. [ajk], [a,j,k], [a-j]

**Rozvoj (expanzi)** speciálních znaků provádí shell ještě **před spuštěním** samotného příkazu. Expanzi lze zabránit uvedením jména v uvozovkách nebo použitím zpětného lomítka před speciálním znakem.

#### **Příklady**

\$ cp \*.pdf Documents/

zkopíruje všechny pdf dokumenty z aktuálního adresáře do podadresáře Documents

- \$ rm \* smaže všechny soubory v aktuálním adresáři (kromě adresářů)
- \$ mv A? Tmp/

přesune soubory s názvem začínajícím písmenem "A" a obsahujícím dva znaky do adresáře "Tmp"

### **Speciální znaky**

K expanzi speciálních znaků dojde pouze tehdy, pokud existuje alespoň jeden soubor vyhovující danému předpisu:

#### **Příklady:**

**\$ cd \$ echo D\*** Desktop Documents Downloads **\$ echo A\***  $A^{\star}$ **\$ echo "D\*"**  $D^*$ **\$ echo D\\***  $D^*$ 

### **Kvóty**

Pro vaše domovské adresáře jsou nastaveny kvóty na využití diskového prostoru na diskovém oddílu **wolf.wolf.inet:/export/home/**. Aktuální stav zaplnění a nastavení kvót lze zjistit příkazem **quota**:

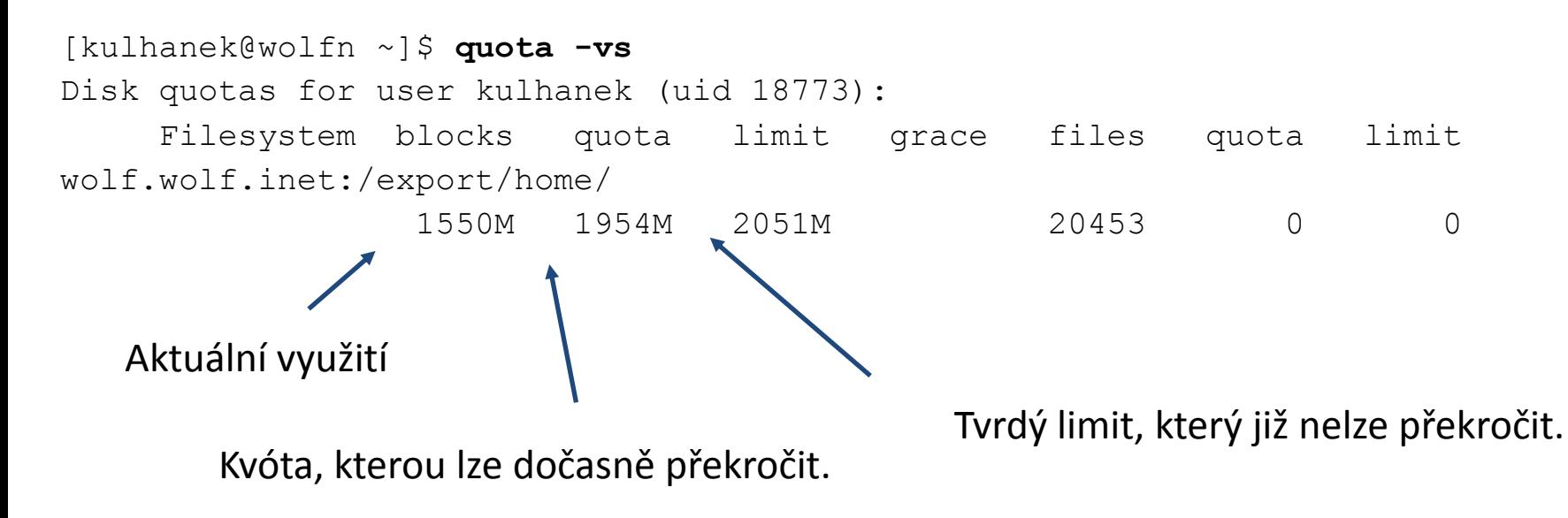

**Překročení kvóty** může vést k **nefunkčnímu přihlášení** pomocí grafického rozhraní. V tomto případě se přihlaste v textovém terminálu (např: Ctrl+Alt+F1) a přesuňte soubory na jiný diskový oddíl (např. dočasně do adresáře /scratch/vas\_login nebo smažte nepotřebné soubory).

### **Přístupová práva**

Přístupová práva určují jaké operace může uživatel provádět se soubory či adresáři v souborovém systému.

#### **Přístupová práva:**

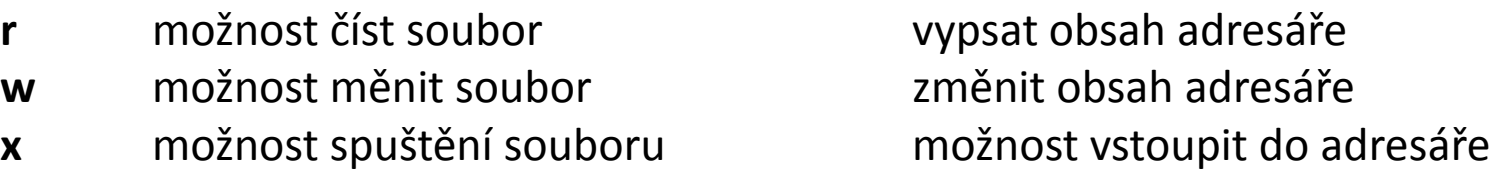

Každý soubor či adresář má určeného vlastníka a skupinu. Přístupová práva se uvádějí zvlášť pro vlastníka souboru, pro skupinu a ostatní uživatele.

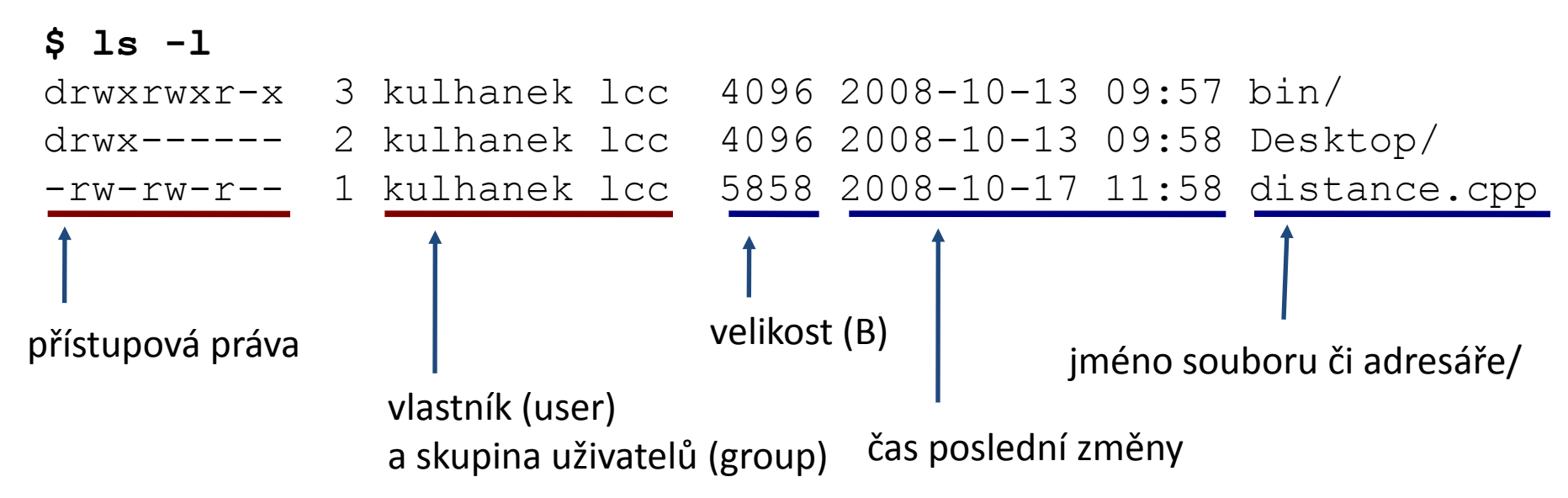

2110 Operační systém UNIX a základy programování horec a horec 4. lekce -7-

### **Změna přístupových práv**

Přístupová práva souborů a adresářů může měnit vlastník souboru nebo superuživatel příkazem **chmod.**

**\$ chmod permissions file1 [file2 ...]**

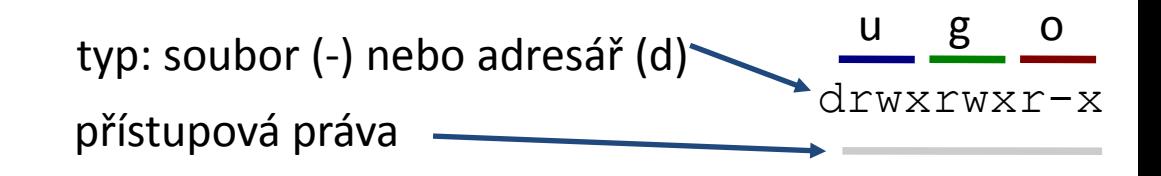

#### **Přístupová práva:**

- **r** možnost číst soubor vypsat obsah adresáře
- **w** možnost měnit soubor změnit obsah adresáře
- **x** možnost spuštění souboru možnost vstoupit do adresáře

#### **Skupina práv:**

- **u** vlastník (user)
- **g** skupina uživatelů (group)
- **o** ostatní (other)
- **a** všichni (all), právo se aplikuje na u,g,o

#### **Příklad:**

\$ chmod u+x,g-w soubor

Přidá (+) právo pro spuštění vlastníkovi a Odstraní (-) právo zápisu pro skupinu

### **Změna vlastníka, změna skupiny**

Vlastníka souborů a adresářů může měnit pouze superuživatel příkazem **chown.**

Skupinu uživatelů pro soubory a adresáře může měnit vlastník nebo superuživatel příkazem **chgrp**. Vlastník může použít pouze skupiny, do kterých patří (lze zjistit příkazem **id**).

#### **\$ chgrp group\_name file1 [file2 ...]**

```
[kulhanek@wolf01 ~]$ id
uid=18773(kulhanek) gid=2001(lcc) groups=2001(lcc),2027(kulhanek),2030(compchem)
[kulhanek@wolf01 ~]$ ls -ld Documents/
drwxr-xr-x 9 kulhanek lcc 4096 Feb 16 2012 Documents/
[kulhanek@wolf01 ~]$ chgrp compchem Documents/
[kulhanek@wolf01 ~]$ ls -ld Documents/
drwxr-xr-x 9 kulhanek compchem 4096 Feb 16 2012 Documents/
                                                           změna skupiny
```
### **Diskové zařízení**

Přehled o využití souborových systémů, o diskových zařízeních a jejich přípojných bodech poskytuje příkaz **df**.

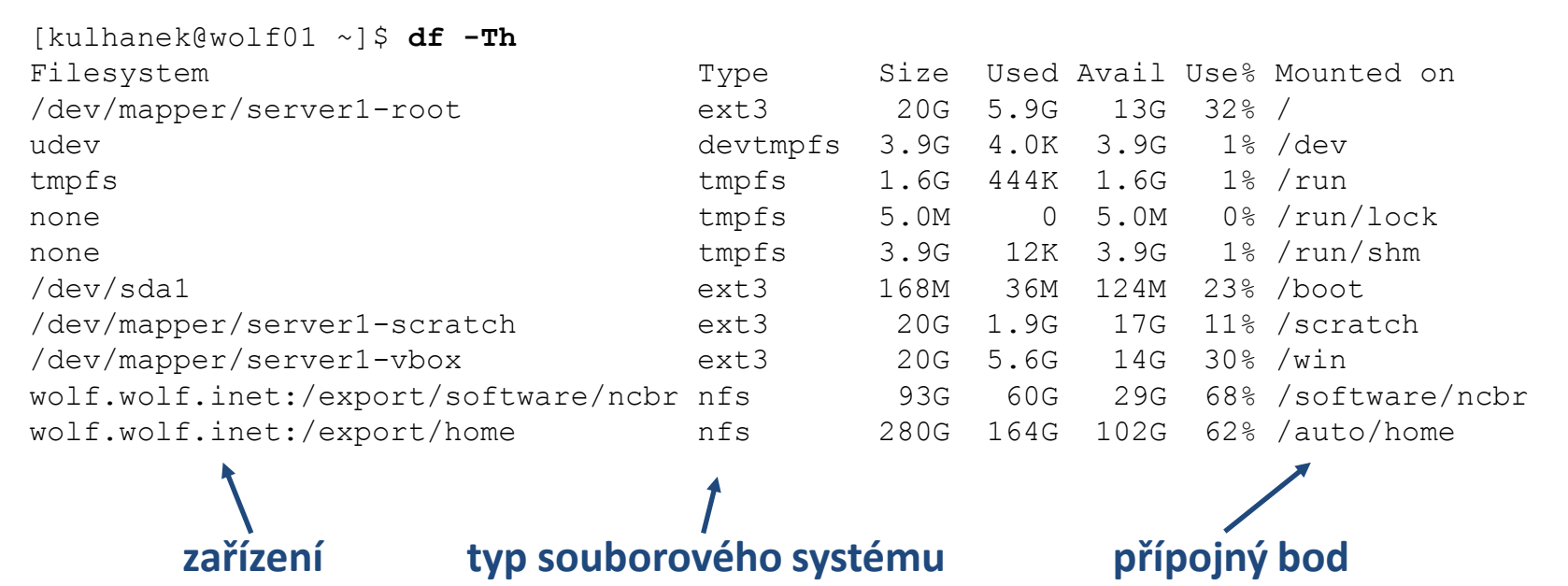

#### **Typy souborových systémů:**

ext3,ext4 – third / fourth extended filesystem (nativní souborový systém linuxu)

- nfs network filesystem
- vfat Virtual File Allocation Table (souborový systém používaný MS Windows)
- ntfs New technology File System (vyvinul Microsoft pro svoje operační systémy)

### **USB disky**

USB disky se připojují automaticky v grafickém prostředí do svazku **/media**.

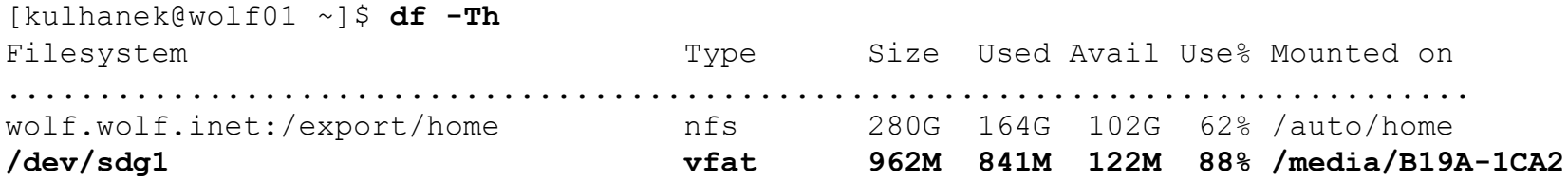

Disk lze odpojit v grafickém prostředí nebo příkazem **umount**. Argumentem příkazu je přípojný bod zařízení.

[kulhanek@wolf01 ~]\$ **umount /media/B19A-1CA2**

Disk lze odpojit pouze pokud není využíván (nesmí být otevřen žádný soubor, žádný proces nesmí mít jako pracovní adresář nastaven (pod)adresář z přípojného bodu včetně přípojného bodu). Přehled procesů využívajících daný adresář (přípojný bod) lze získat příkazem **lsof** (nebo fuser).

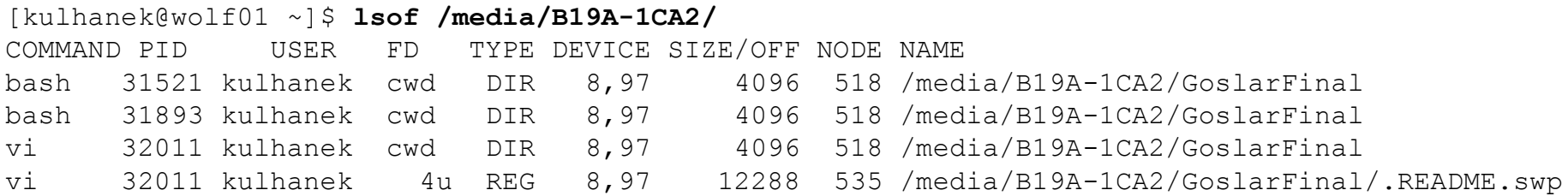

#### 2110 Operační systém UNIX a základy programování horec a horec 4. lekce -11-

### **Vyhledávání souborů**

K vyhledávání souborů lze použít příkaz **find**.

pokud není uvedeno, hledá se v aktuálním adresáři

\$ **find [where] what**

vyhledávání je rekurzivní (výchozí stav)

Vyhledávací dotaz (**what**) je komponován z dílčích dotazů, které je možné spojovat logickými operátory.

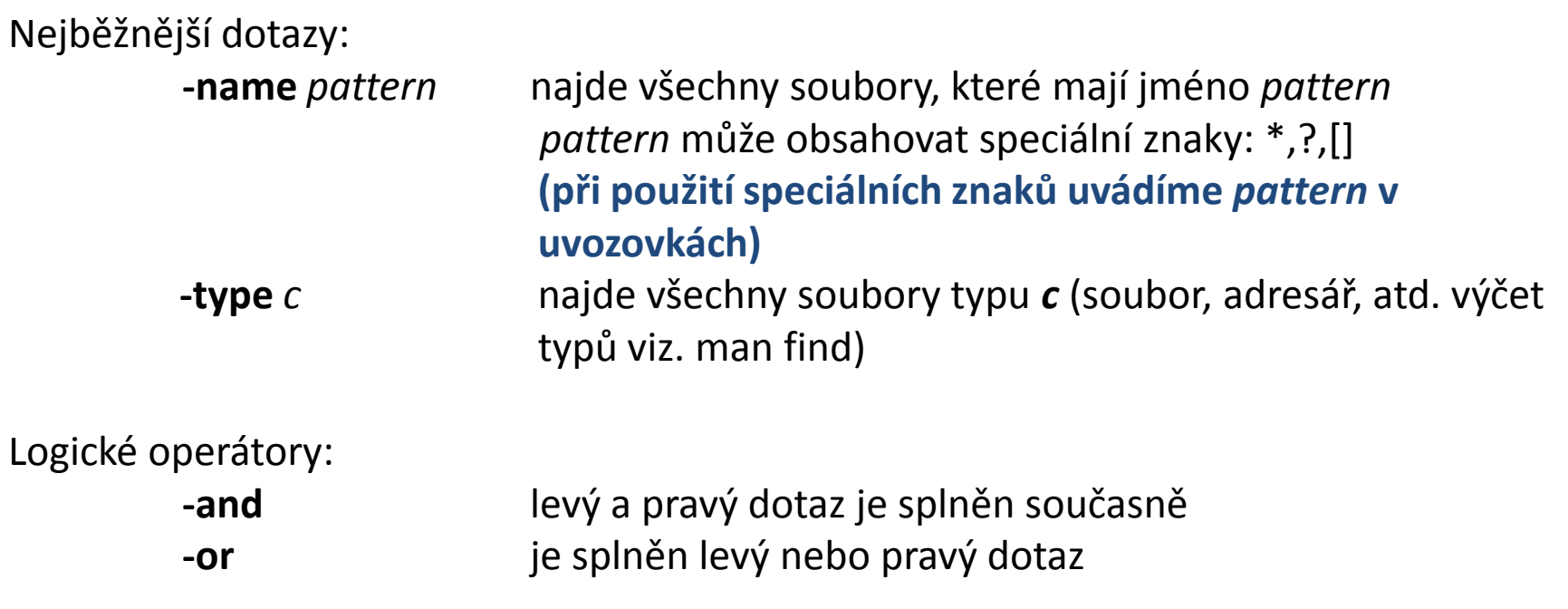

#### 2110 Operační systém UNIX a základy programování hornesti a hornesti del 4. lekce -12-

### **Vyhledávání souborů, příklady**

\$ find /home/ -name '\*.txt'

v adresáři /home/ nalezne všechny soubory, které mají zakončení .txt

#### \$ find ~kulhanek –name '\*.txt' –or –name '\*.hpp'

v adresáři /home/kulhanek nalezne všechny soubory, které mají zakončení .txt nebo .hpp

#### \$ find –name 'D\*' –and –type d

v aktuálním adresáři nalezne všechny podadresáře, jejichž jména začínají písmenem D

### **Přehled příkazů**

#### *Souborový systém:*

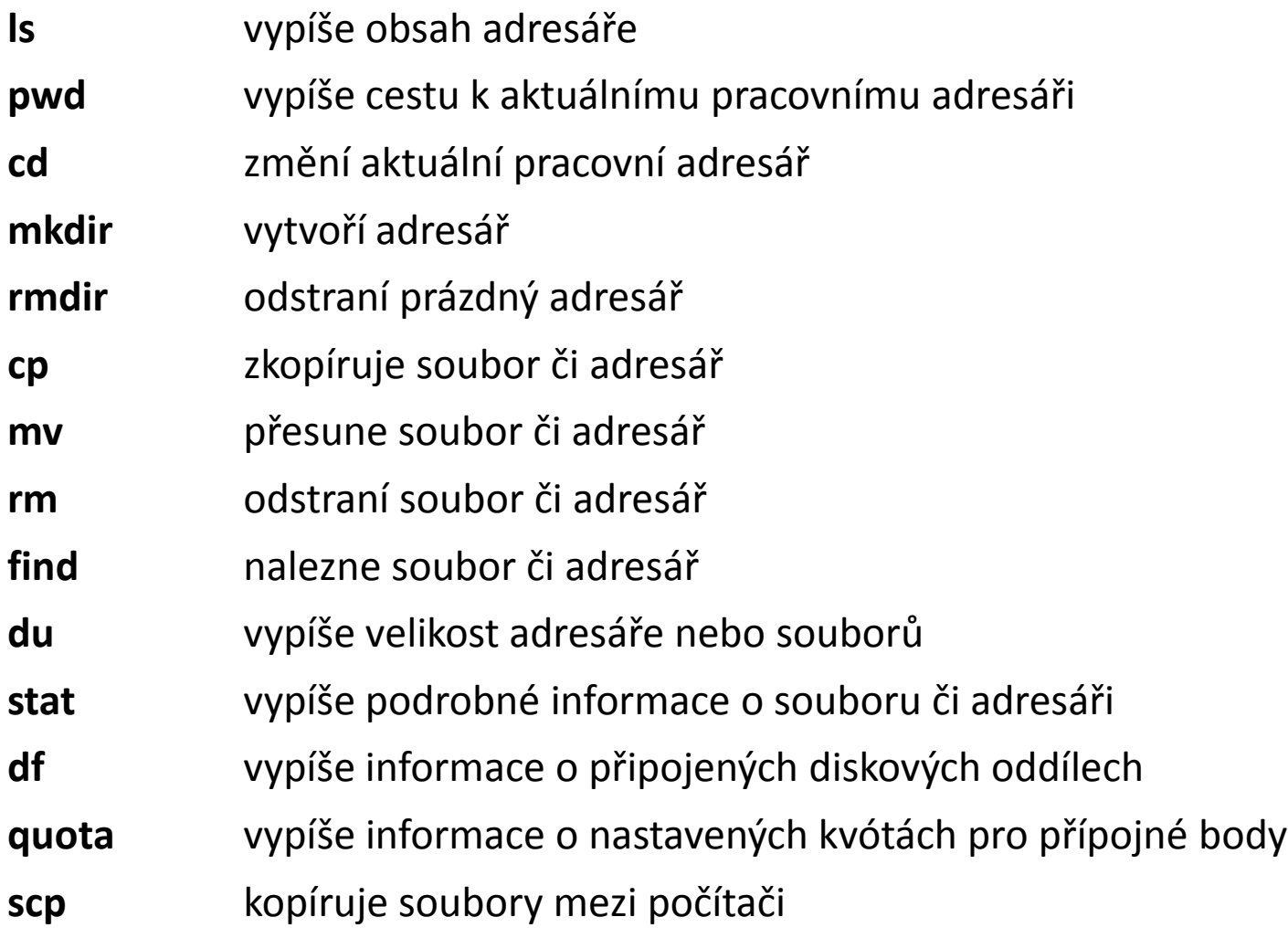

## **Cvičení**

- 1. Ve svém domovském adresáři vytvořte podadresář **Data**
- 2. Do adresáře **Data** zkopírujte obsah adresáře **/home/kulhanek/Data/** včetně podadresářů
- 3. Nalezněte všechny soubory s koncovkou **.cpp**, které se nacházejí v adresáři **Data** (jména souborů vypište na obrazovku)
- 4. V adresáři **/scratch/vas\_login** vytvořte adresář **Headers**
- 5. Do adresáře **Headers** zkopírujte všechny soubory z adresáře /**home/kulhanek/Data/dev/src** , které mají koncovkou **.h**
- 6. Do adresáře **Headers** přesuňte všechny soubory z adresáře /**home/vas\_login/Data/dev/src** , které mají koncovkou .**cpp**
- 7. Jaká je velikost souboru /**home/kulhanek/Data/dev/src/GraphicsSetup.cpp** v B a kB
- 8. Ověřte, zda-li nepřekračujete kvótu nastavenou na váš domovský adresář
- 9. V adresáři **Headers** smažte všechny soubory s koncovkou **.h** a obsahující slovo **Graphics** na začátku jména souboru
- 10. Smažte adresář **Headers**

# **Procesy I**

- **Proces**
- **Multitasking**
- **Základní příkazy**
- **Přesměrování**

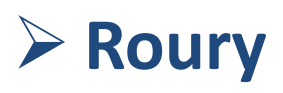

### **Procesy**

**Proces** je instance běžícího **programu**. V daný okamžik může na jednom fyzickém procesoru běžet jeden proces. Operační systém pak zajišťuje rychlé přepínaní běžících procesů, což vede k jejich zdánlivému souběžnému běhu (**multitasking**).

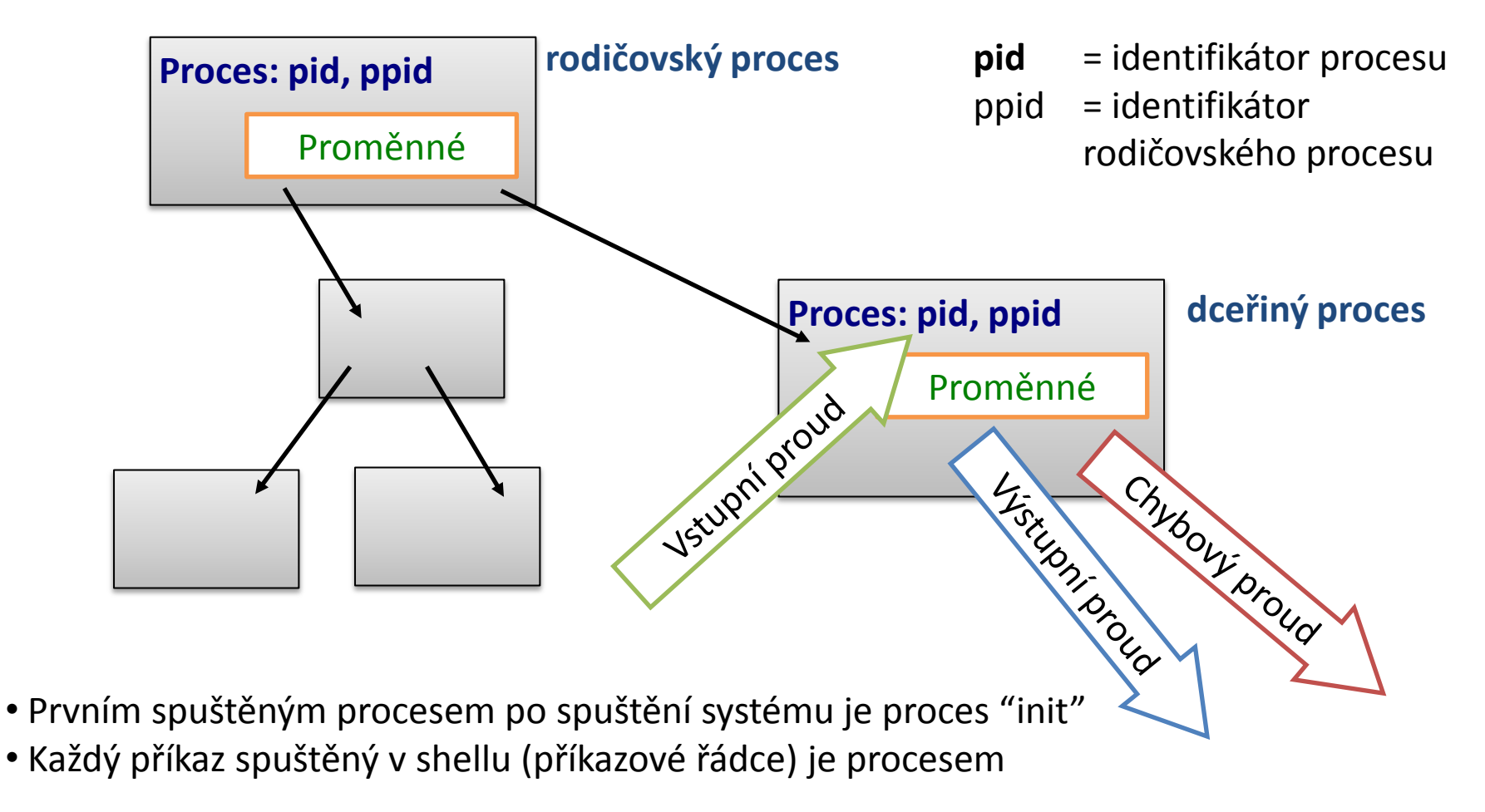

## **Výpis procesů**

#### **Procesy lze vypsat příkazy:**

**top** průběžně zobrazuje procesy setříděné podle zátěže procesoru (ukočení klávesou q)

- **ps** vypíše procesy běžící v daném terminálu nebo podle zadaných specifikací  $(ps - u$  user name)
- **pstree** vypíše procesy (stromový výpis)

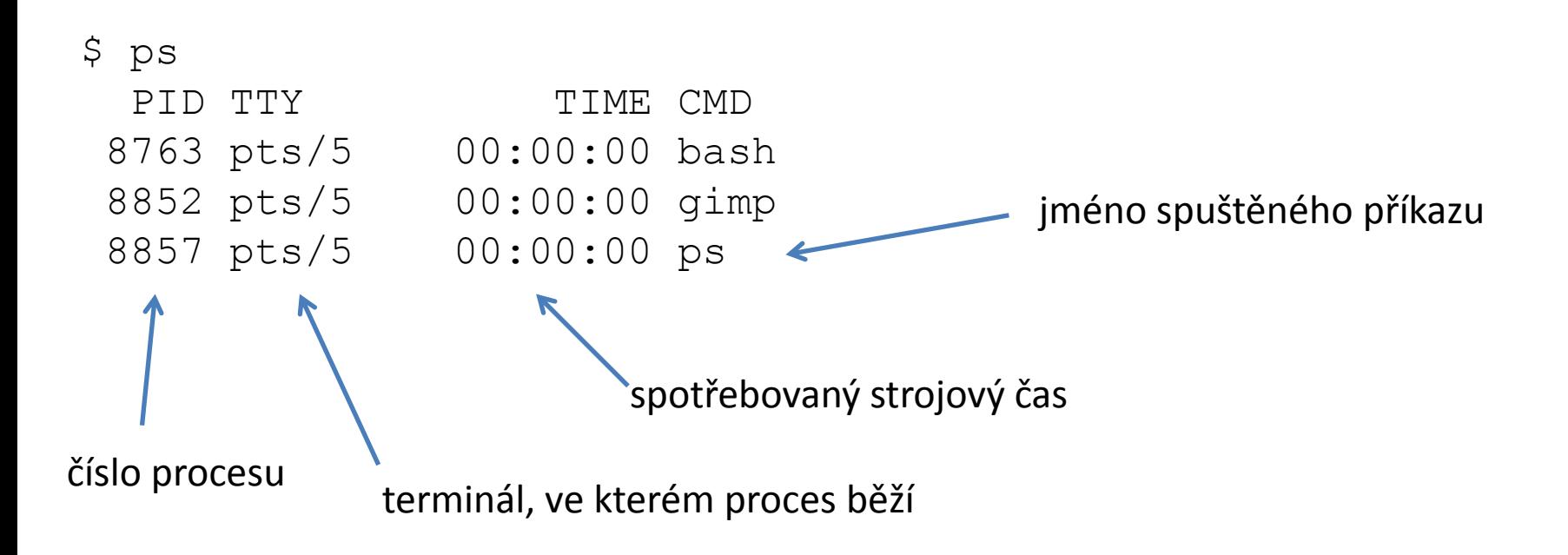

### **Standardní proudy**

**Vstupně-výstupní proudy** slouží procesu ke **komunikaci** se svým okolím. Každý proces otevírá **tři standardní proudy**:

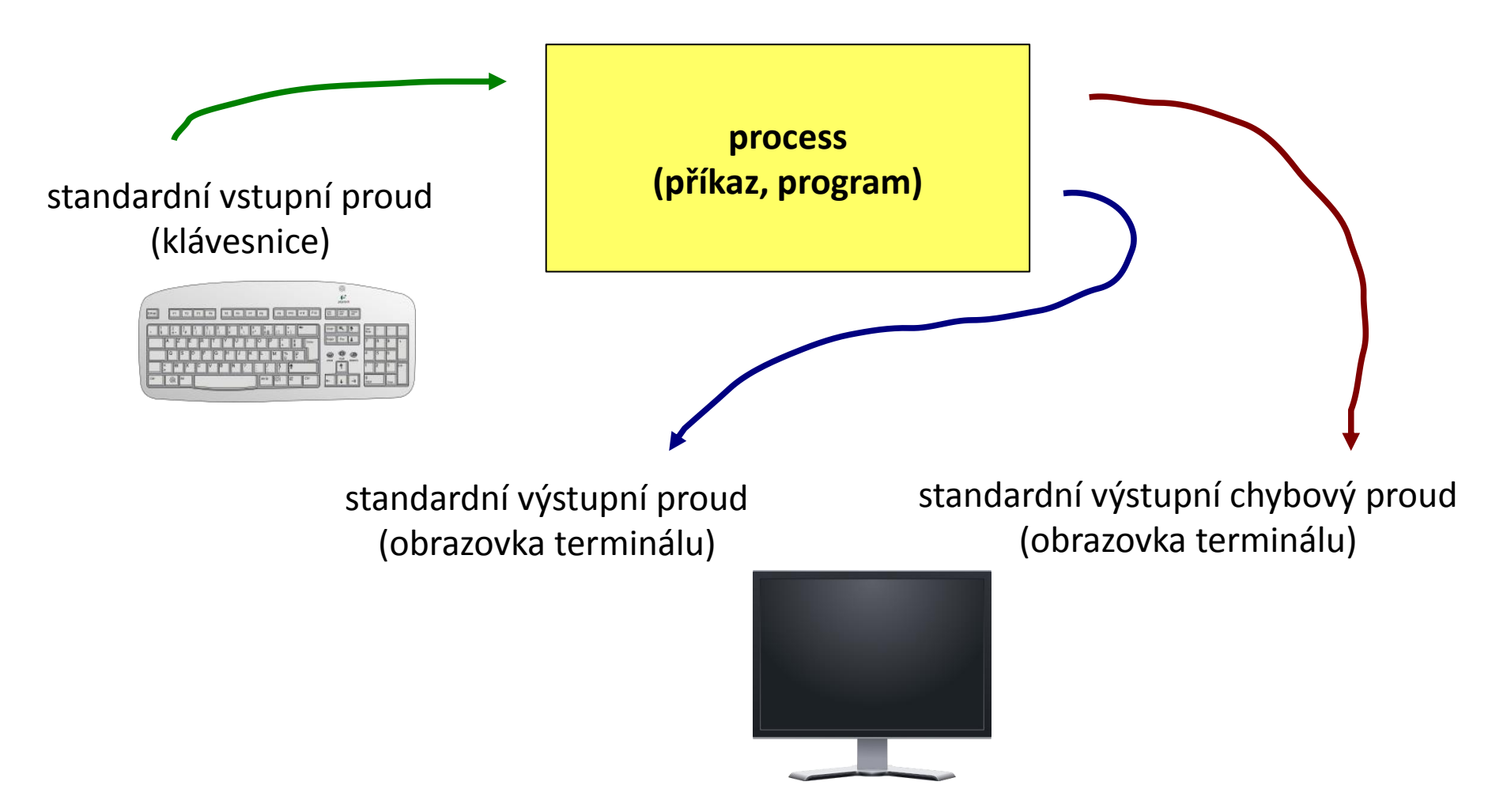

### **Přesměrování**

**Vstupně-výstupní proudy** lze přesměrovat tak, aby používaly **soubory** místo klávesnice či obrazovky.

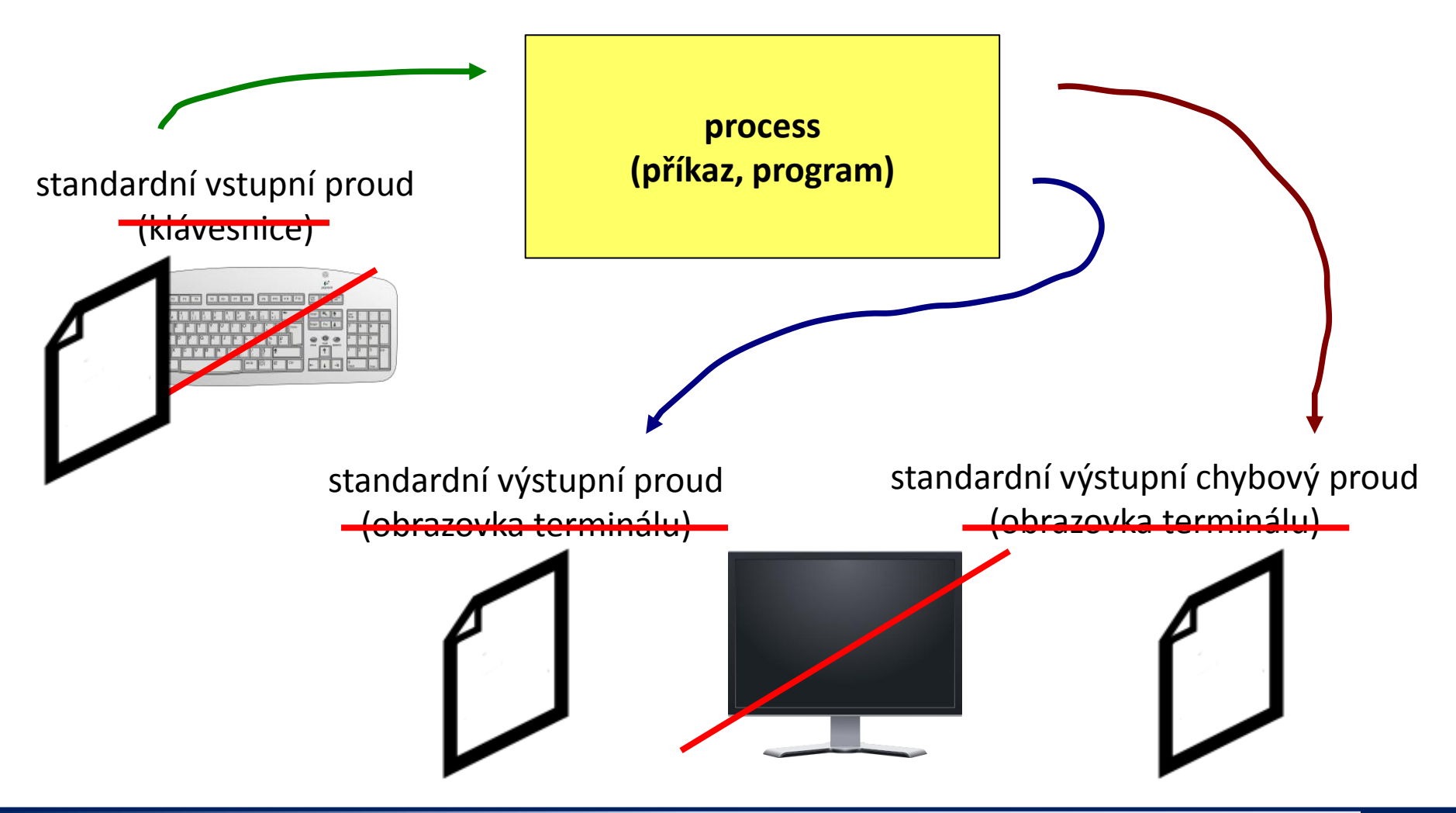

10 Operační systém UNIX a základy programování a hospodní a statem 4. lekce -20-

### **Přesměrování vstupu**

**Přesměrování standardního vstupu** programu my\_command ze souboru **input.txt**.

\$ my\_command **< input.txt**

**Přesměrování standardního vstupu** programu my\_command ze souboru skriptu.

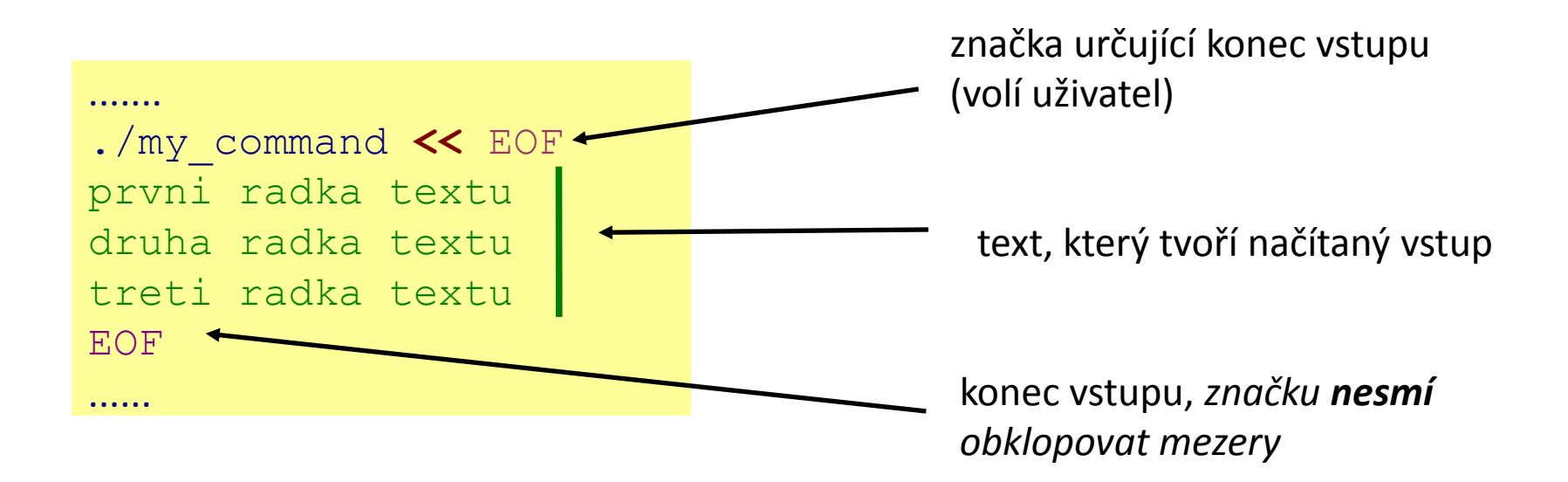

Tento způsob přesměrování je obzvláště výhodné používat ve skriptech, nicméně funguje i v příkazové řádce. Výhodou je expanze proměnných v načítaném textu.

### **Přesměrování výstupu**

**Přesměrování standardního výstupu** programu my\_command do souboru **output.txt**. (Soubor output.txt je vytvořen. Pokud již existuje, je jeho původní obsah **smazán**.)

```
$ my_command > output.txt
```
**Přesměrování standardního výstupu** programu my\_command do souboru **output.txt**. (Soubor output.txt je vytvořen. Pokud již existuje, je výstup programu my\_command **připojen** na jeho konec.)

```
$ my_command >> output.txt
```
Podobná pravidla platí pro standardní **chybový** výstup, v tomto případě se používají následující operátory:

- \$ my\_command **2> errors.txt**
- \$ my\_command **2>> errors.txt**

## **Spojování výstupních proudů**

Standardní výstup **a** standardní chybový výstup programu my\_command lze současně přesměrovat do souboru **output.txt**.

\$ my\_command **&> output.txt**

Výše uvedený postup nelze použít pro operátor >>.

\$ my\_command **&>> output.txt** nefunguje

**Řešení:** Nejdříve je nutné **přesměrovat** standardní výstup a poté **spojit** standardní chybový výstup s výstupem standardním.

\$ my\_command **>> output.txt 2>&1** \$ my\_command **2>&1 >> output.txt** nefunguje pořadí je důležité!

## **Roury (pípy)**

**Roury** slouží ke spojování standardního výstupu jednoho procesu se standardním vstupem jiného procesu.

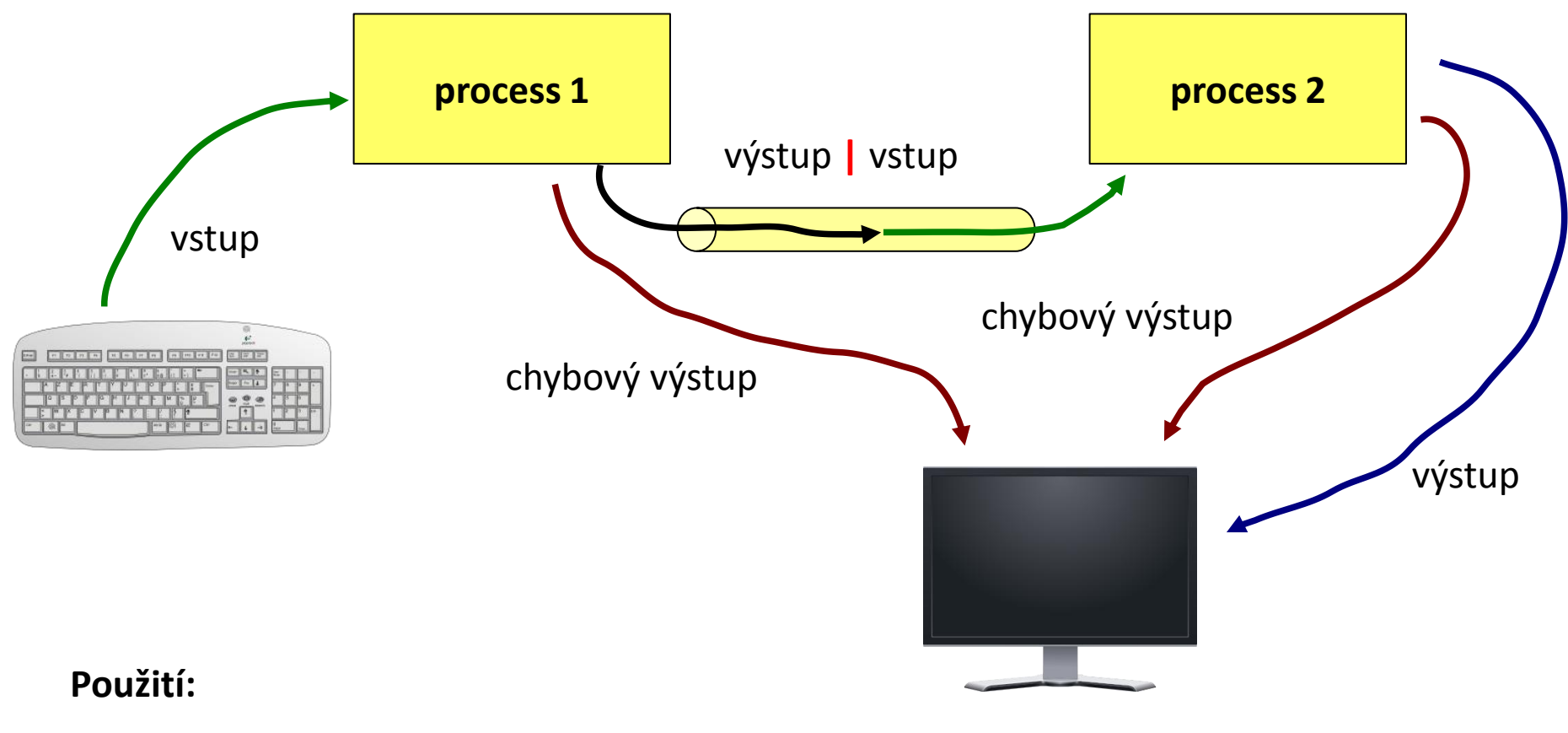

**\$ command\_1 | command\_2**

110 Operační systém UNIX a základy programování horník a statistické krále A. lekce -24-

## **Roury a chybový proud**

Přenos standardního chybového výstupu přes rouru je možné provést po jeho spojení se standardním výstupem.

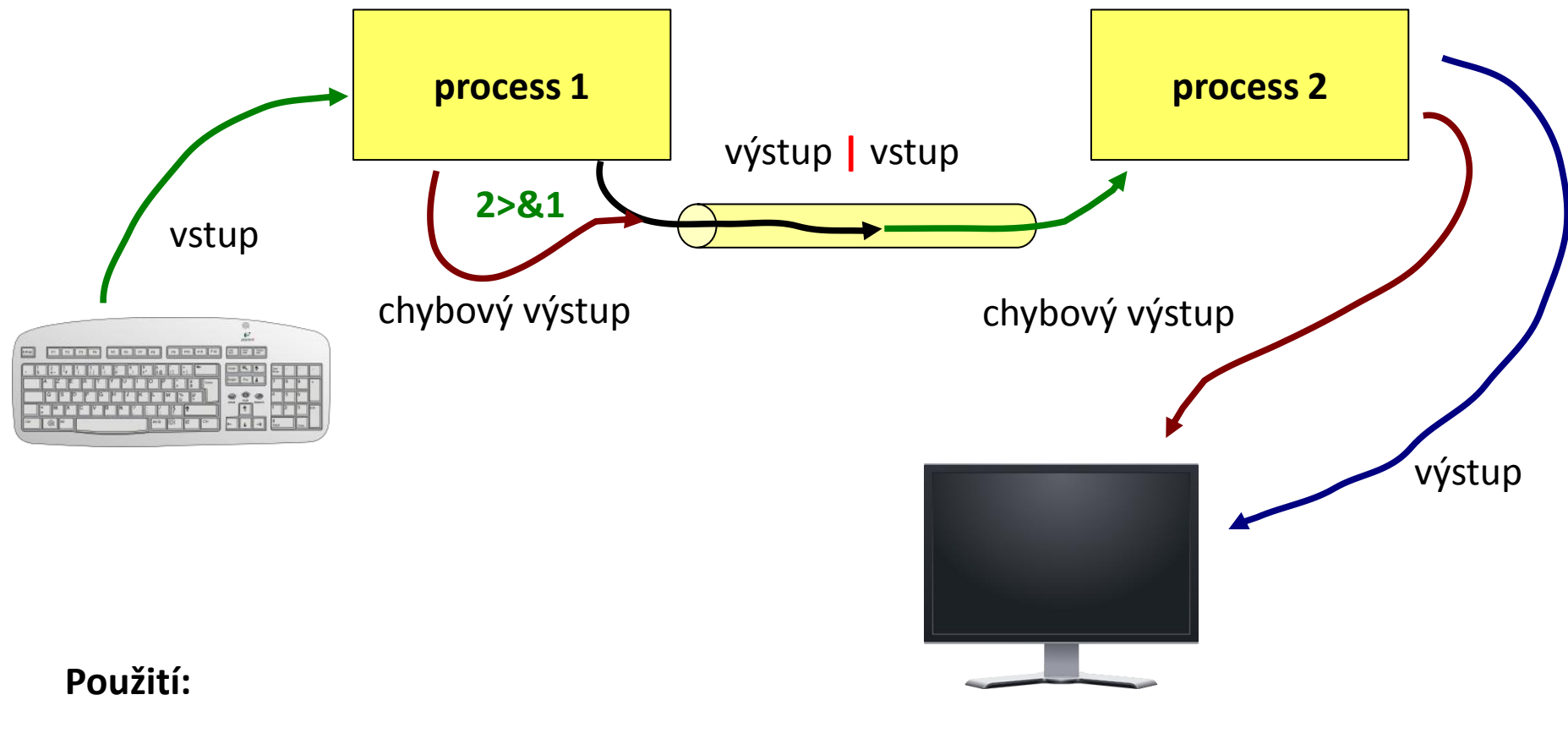

**\$ command\_1 2>&1 | command\_2**

110 Operační systém UNIX a základy programování hornesti a hornesti del 4. lekce -25-

### **Příkazy pro cvičení**

- **cat** spojí obsah více souborů do jednoho (za sebe), případně vypíše obsah jednoho souboru
- **paste** spojí obsah více souborů do jednoho (vedle sebe)
- **wc** informace o souboru (počet řádků, slov a znaků)
- **head** vypíše úvodní část souboru
- **tail** vypíše koncovou část souboru

#### **Ukázky použití:**

- \$ cat soubor1.txt soubor2.txt spojí obsah souborů soubor1.txt a soubor2.txt za sebe a výsledek vypíše na obrazovku
- \$ paste soubor1.txt soubor2.txt spojí obsah souborů soubor1.txt a soubor2.txt vedle sebe a výsledek vypíše na obrazovku
- \$ wc soubor.txt vypíše počet řádků, slov a znaků, které obsahuje soubor soubor.txt
- \$ head -15 soubor.txt

vypíše prvních 15 řádků ze souboru soubor.txt

\$ tail -6 soubor.txt vypíše posledních 6 řádků ze souboru soubor.txt

#### 2110 Operační systém UNIX a základy programování hornál a strong a 4. lekce -26-

## **Cvičení – procesy, přístupová práva**

- 1. Vypište procesy, které běží v daném terminálu (použijte příkaz **ps**)
- 2. Vypište všechny procesy v systému a pouze vaše procesy (použijte příkaz **ps**)
- 3. Vypište stromový seznam všech spuštěných procesů
- 4. Určete jméno prvního rodičovského procesu všech vašich procesů (použijte příkaz **pstree**)
- 5. Vytvořte adresář **Procesy** ve vašem domovském adresáři
- 6. Do adresáře **Procesy** zkopírujte program (soubor) **/bin/ls** a prejmenujte jej na **myls**
- 7. Spusťte program **myls** (jedná se o nestandardní program, název programu budete muset uvést včetně cesty). Jakou funkci program vykonává?
- 8. Jaké přístupová práva má soubor **myls** ?
- 9. Souboru **myls** odstraňte všechna práva pro spuštění. Co se stane, pokud se pokusíte program **myls** spustit?

### **Cvičení - přesměrování**

- 1. Nalezněte všechny soubory s koncovkou **.f90** , které obsahuje adresář **/home/kulhanek/Data/dev/src/** , seznam souborů uložte do souboru **~/Procesy/seznam.txt**
- 2. Kolik řádků obsahuje soubor **seznam.txt** ?
- 3. Vypište první dva řádky ze souboru **seznam.txt** nejdříve na obrazovku a poté do souboru **dva\_radky.txt**
- 4. Vypište pouze třetí řádek ze souboru **seznam.txt**
- 5. V adresáři **/proc** nalezněte všechny soubory, které začínají písmeny **cpu** . Z výpisu odstraňte informace o nepovoleném přístupu přesměrováním chybového proudu do **/dev/null**